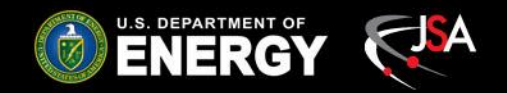

# **Hall C High Voltage CAEN Test Results**

Pablo Campero Detector Support Group August 7th, 2019

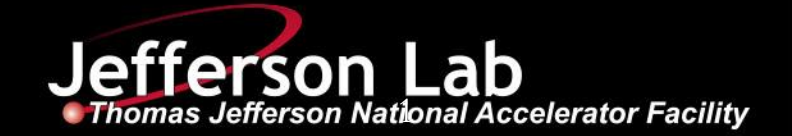

### **Content**

- **Overview** 
	- HV CAEN SY4527 Systems
	- HV CAEN EPICS Test Station Setup
- Development of CSS-BOY screens
- Test Procedure
- Test Results
- Status and Upcoming Tasks
- **Conclusions**

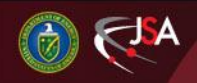

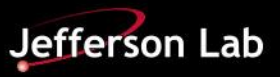

## **CAEN SY4527 Systems**

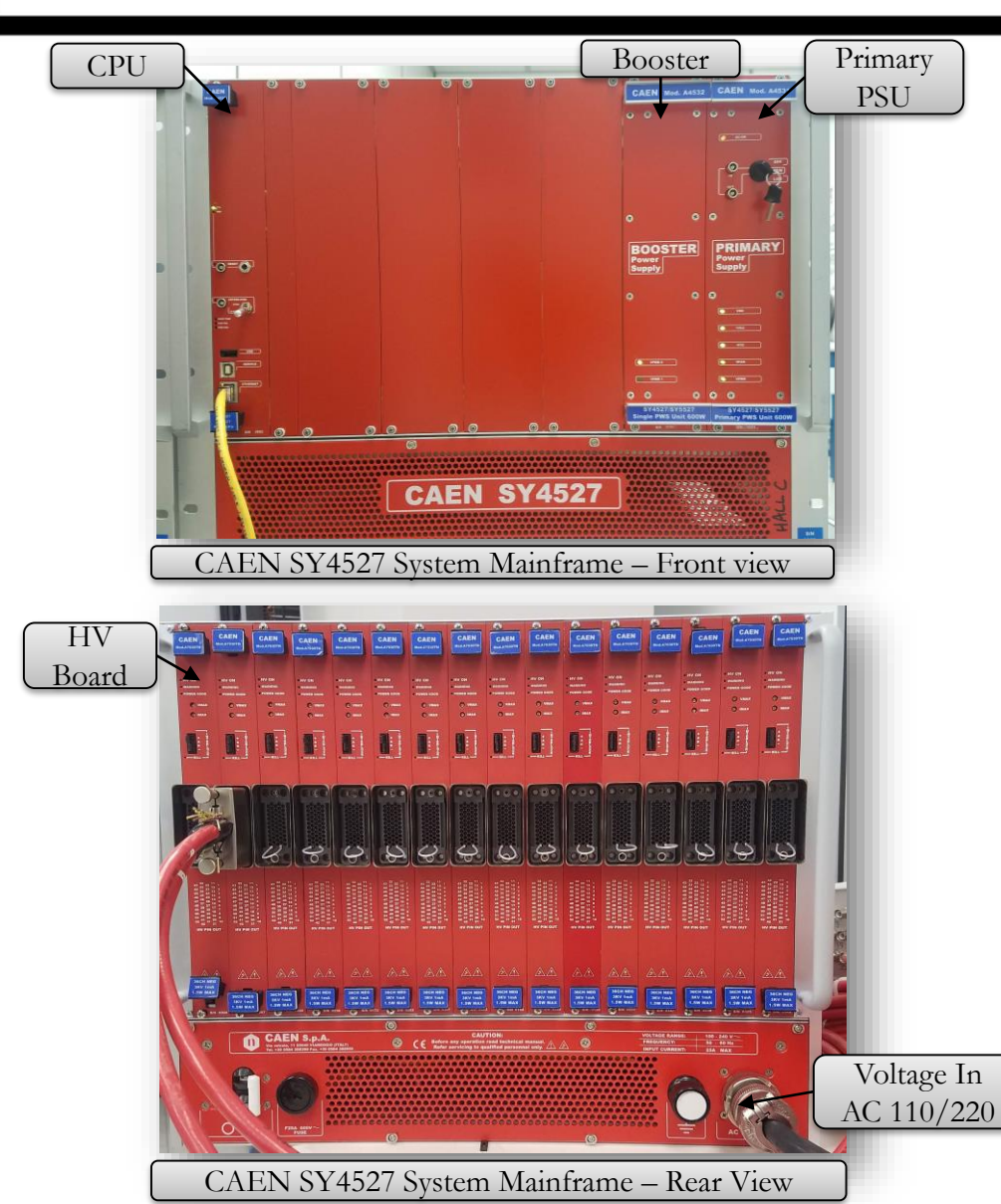

#### **CAEN Mainframe – Technical Specifications Version** SY4527 **Voltage range** 100/240 VAC, 50/60 Hz **Max current** 25 A; fuse 30 A 600 V screw cap **Max power** 5500 W at 220 VAC 2750 W at 110 VAC **Max** number of boards 16 **Max number of PSU units per crate** 4 (1 primary + 3 optional) **Max output power 4200 W** at 220 V 1990 W at 110 V **Communication** Gigabit Ethernet, Wi-Fi (optional) **Software Graphical Interface Control** Software; OS Platforms : Windows, Linux HiVoCS tool **CPU basic**, advanced, and full Additional **features** OPC Server compatibility

**Operating temperature** From 5 °C to 40 °C

8/8/2019 3 Detector Support Group

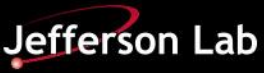

### **CAEN SY4527 Systems**

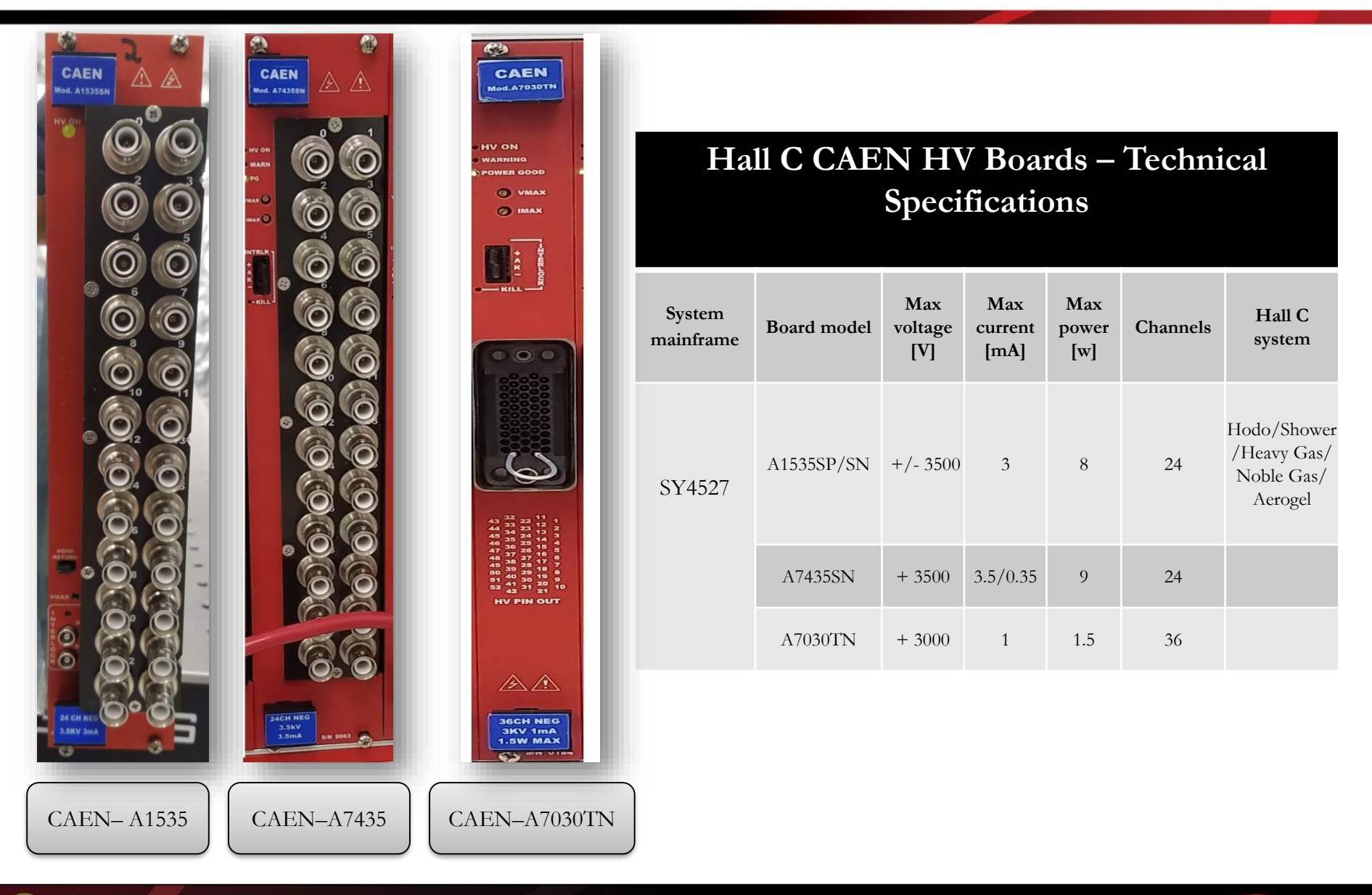

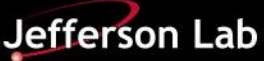

# **HV CAEN EPICS Test Station - Overview**

#### • **Hardware**

- Linux/Windows PC
- CAEN SY4527 Mainframe
	- $\checkmark$  SY4527 basic CPU
		- Firmware  $2.0.2$
	- Booster A4532 single PWS unit 600 W
	- $\checkmark$  Primary PSU A4531- primary PWS unit 600 W
- HV Boards Tested
	- $\checkmark$  CAEN-A7434
	- $\checkmark$  CAEN-A1535
	- $\checkmark$  CAEN-A7030TN firmware 1.05

#### • **Software**

- CAEN GECO2020 Ver. 1.9.0
	- General control software for CAEN
- EPICS Base Ver. 3.14.12
- CSS Studio Ver. 4.5.0
	- EPICS-based software to developed GUI
- JAVA Ver. 8
	- $\checkmark$  Runs as part of CSS to control multiple channels at same time

### **HV CAEN EPICS Test Station - Overview**

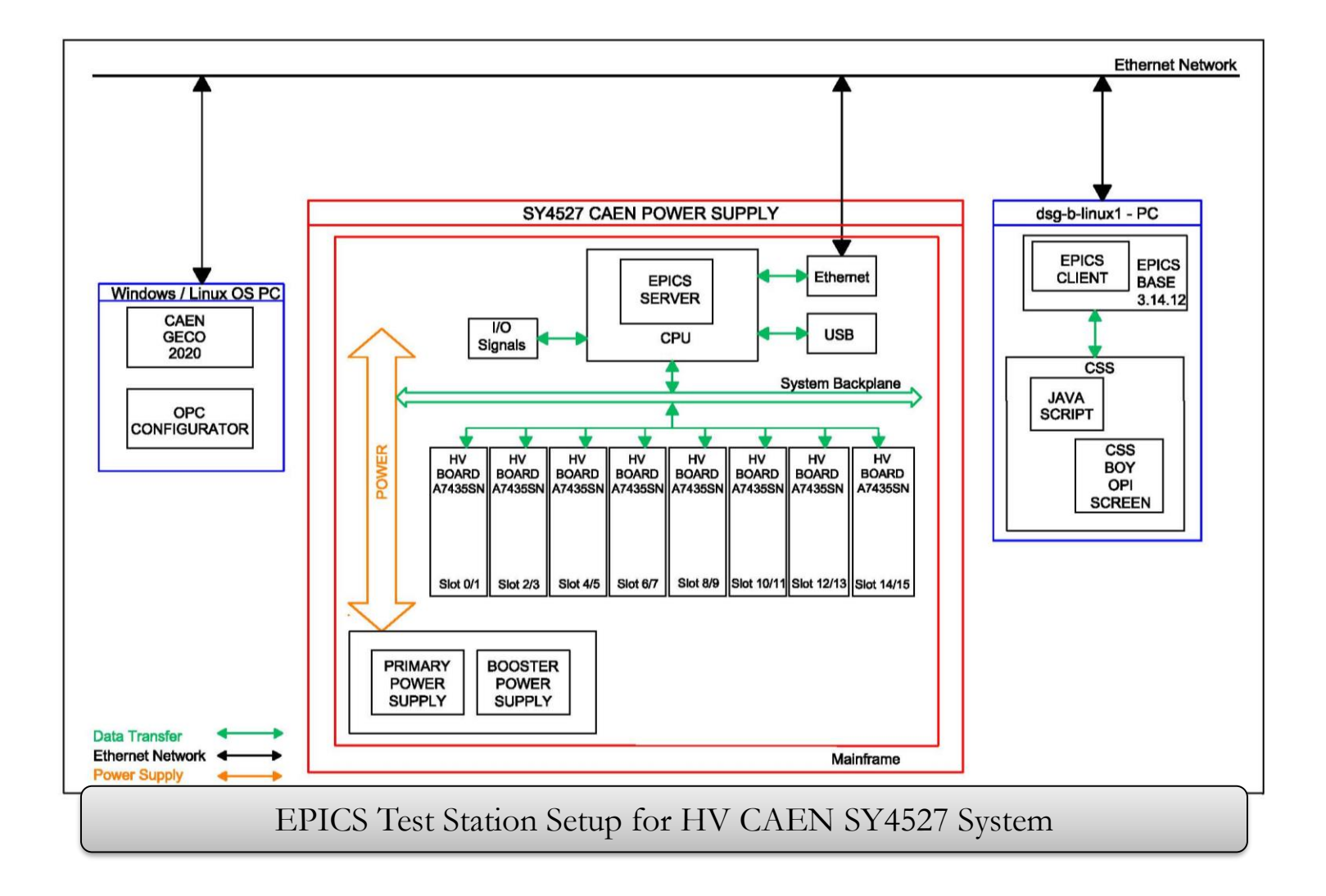

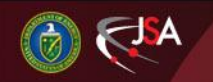

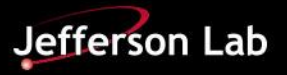

#### SY4527 CAEN HV POWER SUPPLY - MAINFRAME STATUS

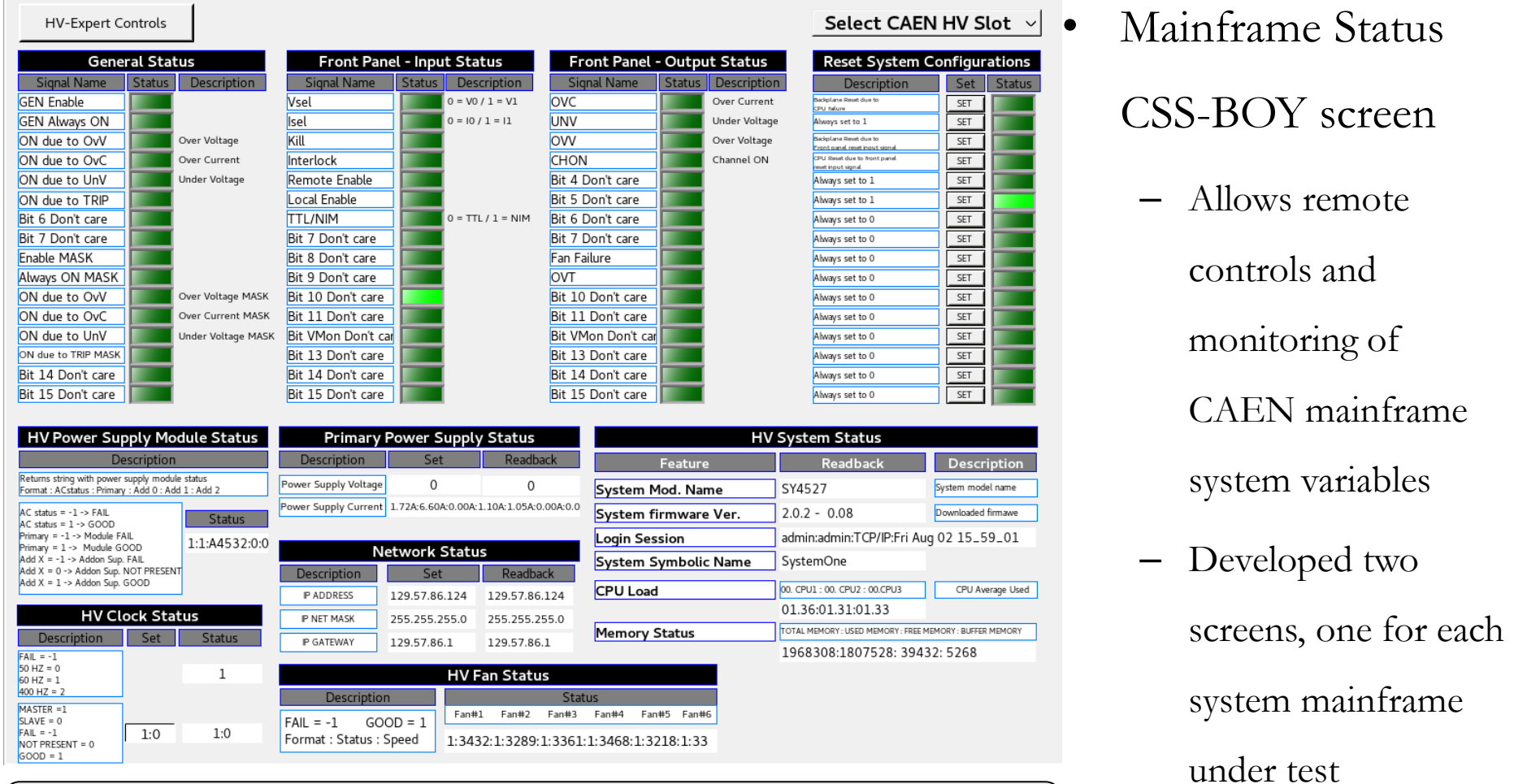

CAEN SY4527 Mainframe Status CSS-BOY screen displays real time data from "hvcaentest2" mainframe

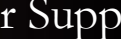

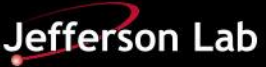

8/8/2019 Detector Support Group 7

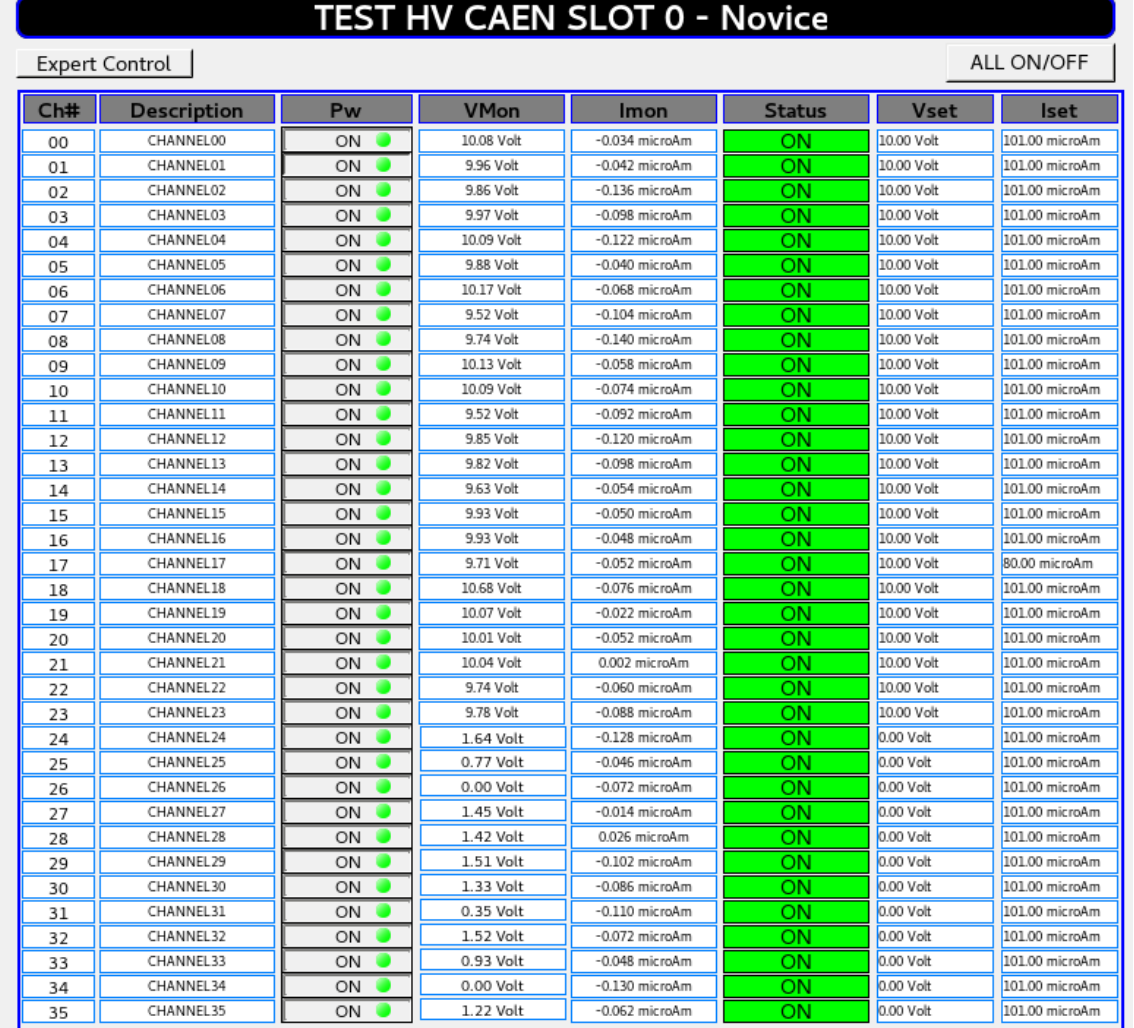

Novice CSS-BOY

#### screen

- Allows monitoring of main HV boards parameters
- Only controls power on/off for each channel in the HV

board

Example of HV CAEN Novice CSS-BOY screen for CAEN-A7030TN HV board

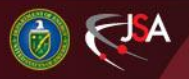

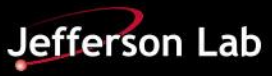

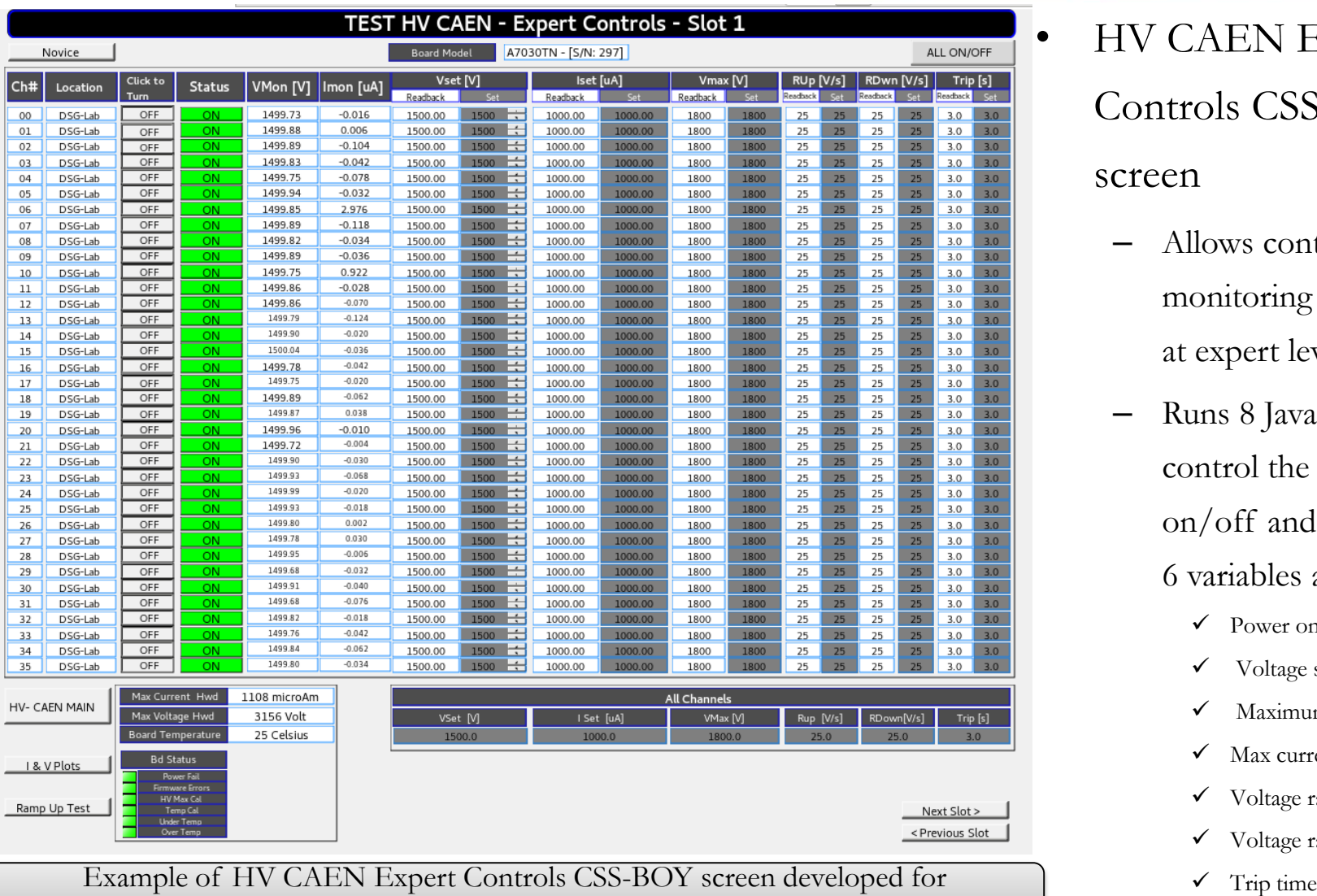

CAEN-A7030TN board located in slot 1 of "hvcaentest1" mainframe

• HV CAEN Expert Controls CSS-BOY

#### screen

- Allows controls and monitoring of HV board at expert level
- Runs 8 Java scripts to control the powering on/off and setting up of 6 variables at one time
	- Power on/off
	- Voltage set *VSet*
	- Maximum Voltage -*VMax*
	- Max current *ISet*
	- $\checkmark$  Voltage ramp up - $RUp$
	- Voltage ramp down *RDwn*
	-

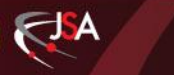

#### 8/8/2019 Detector Support Group 9

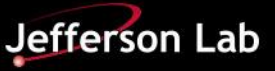

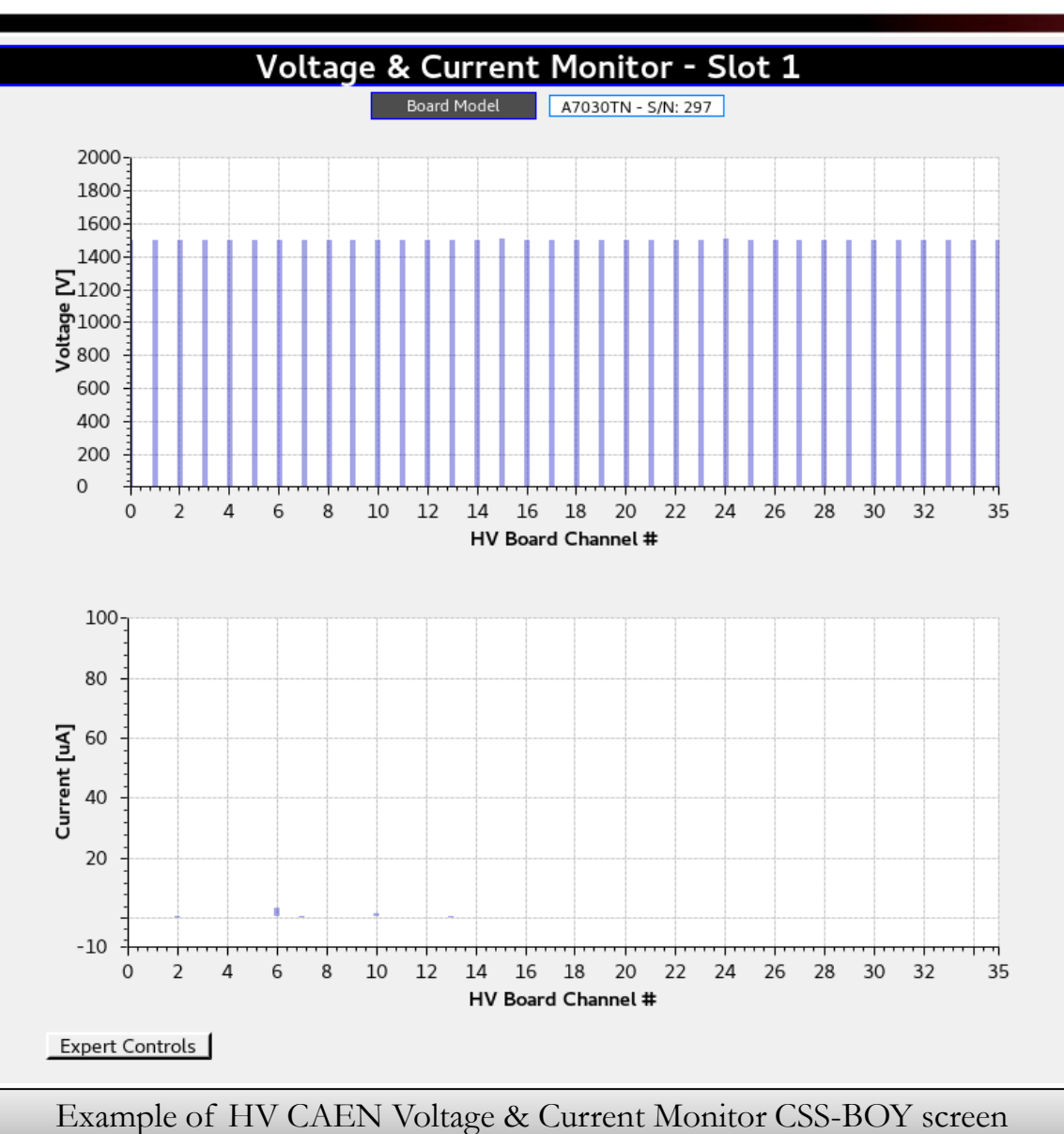

- Voltage and Current Monitor CSS-BOY screen
	- Shows graph bars for voltage vs time and current vs time for all channels in HV board
	- Facilitates visual monitoring of any voltage drop or increment for any HV channel

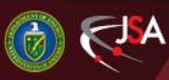

8/8/2019 Detector Support Group 10

**Jefferson Lab** 

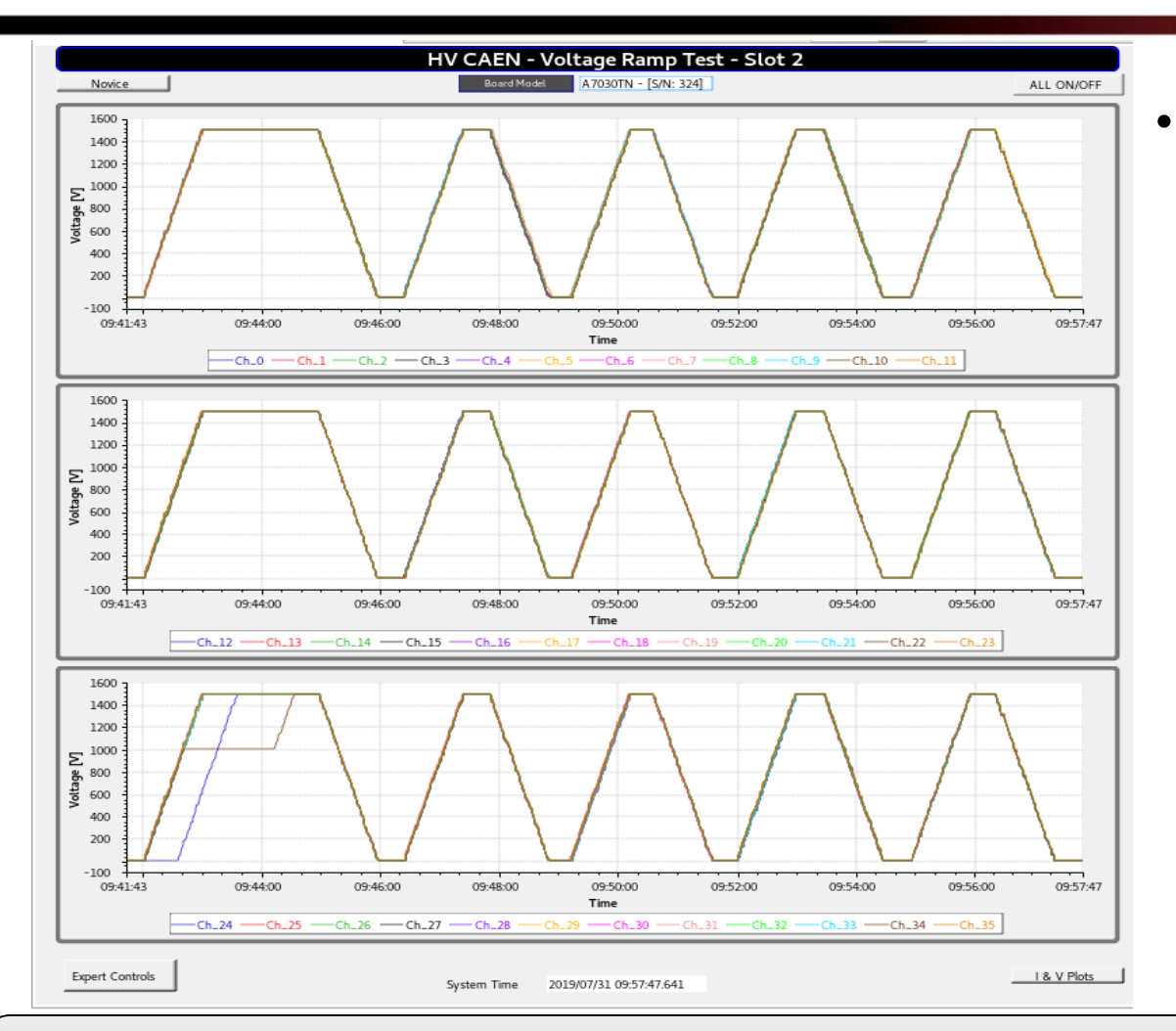

• Voltage Ramp Up/Down Test CSS-BOY screen Monitors voltage ramp up/down of all 24/36 channels simultaneously in real time – Works in conjunction with Expert Control

screen

Example of developed HV CAEN Voltage Ramp Test CSS-BOY screen used to test HV board A7030TN –S/N 324. Bottom panel shows an overvoltage condition, VSet value changed from 1500 V to 0 V for no reason (changes on GECO-2020 and PV)

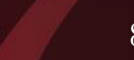

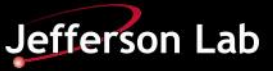

### **HV CAEN – Summary**

- Summary of CSS-BOY screens developed with aim to test all
	- HV boards and mainframe simultaneously

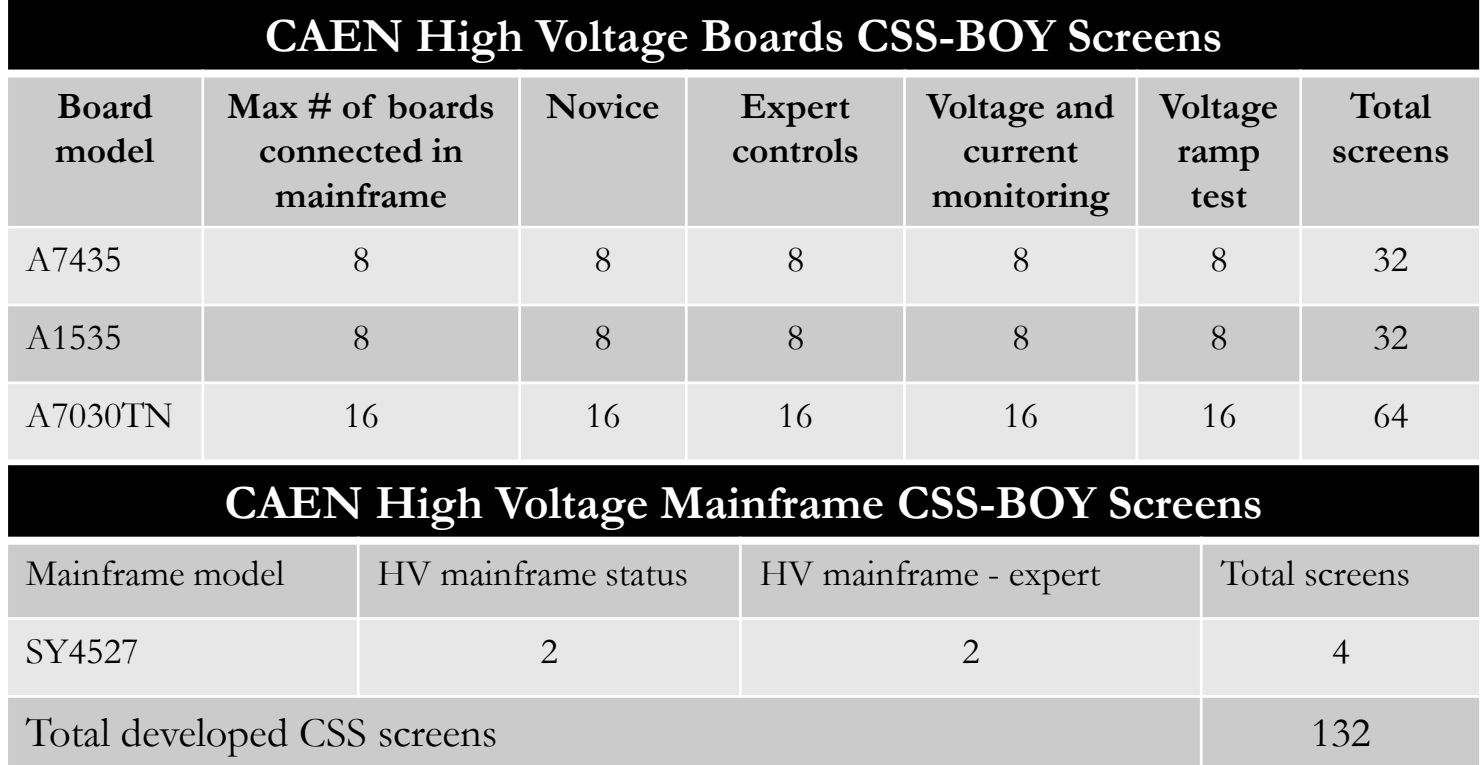

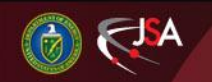

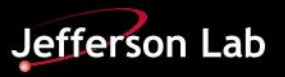

- **1.** Communication Test
	- Performed to ensure correct transfer of PVs between EPICS server and EPICS/CSS screens (EPICS Client)
		- $\checkmark$  1. Ping HV CAEN system host name/IP address (129.57.86.124/38) from host Linux PC — Verified and correct
		- $\checkmark$  2. Used EPICS base commands such as camonitor, caget, cainfo and caput to read/write PVs — Expected response to set and read PVs
		- $\checkmark$  3. Performed visual inspection of CSS widgets used for PVs reading/writing in CSS-BOY screens — No pink color, meaning proper communication between CSS-BOY screens (EPICS client) and CAEN EPICS Server

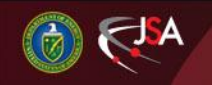

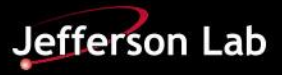

- **2.** Opened and ran developed HVCAEN Power Supply Mainframe Status CSS-BOY screen
	- Ensured that system mainframe operates under CAEN specifications
		- $\checkmark$  Interlock status Clear
		- $\checkmark$  System variables Ok
		- Firmware version : Latest recommended version for tested CPU is 2.0.2
		- $\checkmark$  Front panel input/front panel output status No overcurrent/overvoltage conditions, clear status

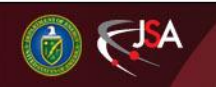

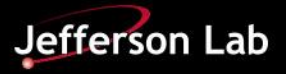

- **3.** Opened and ran developed HVCAEN— Expert Control CSS-BOY
	- Set each channel of HV board to values shown in table below
	- Ensured that opened CSS screen corresponds to HV board under test (board serial number, model, number of channels)
	- Entered values in "All Channels" windows on Expert Controls CSS screen to set all 24/36 channels (depending on board been tested) to same value

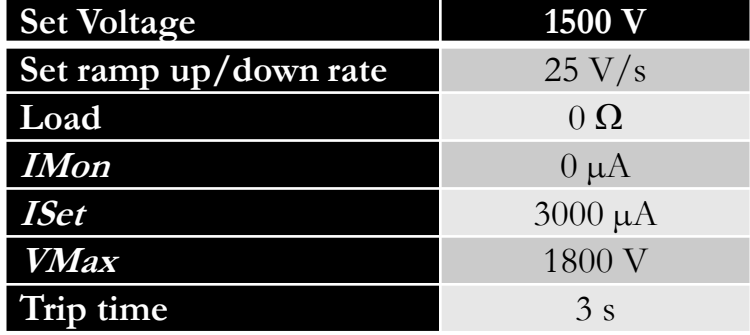

Example table used for CAEN-A1535 HV boards tested

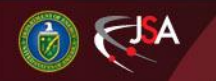

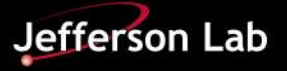

- **4.** Compared all PVs shown in Expert Controls CSS screen with values for same parameter in GECO2020 software
	- This step ensures that set PVs in CSS screens matched parameters in actual HV board (hardware)
- **5.** Took screenshots of initial data and set parameters on GECO and CSS screens
- **6.** Executed "All On/Off" button on Expert Controls screen
- **7.** Opened and ran developed HVCAEN-Voltage ramp test CSS-BOY

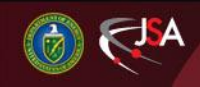

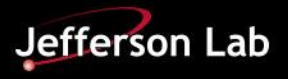

- **8.** Monitored that all channels ramped at 25 V/s to set voltage
	- Kept voltage at set point for >10 s
	- Turned all channels off to ramp, then to 0 V, kept at 0 V for  $> 10$  s
- **9.** Performed 3 to 5 ramp up/down per each test
- **10.** Repeated steps 3 to 9 for all HV board tested
- **11.** Recorded data and plots, made note of failures and documented

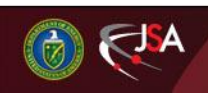

## **Test Results – CAEN A1535 Board**

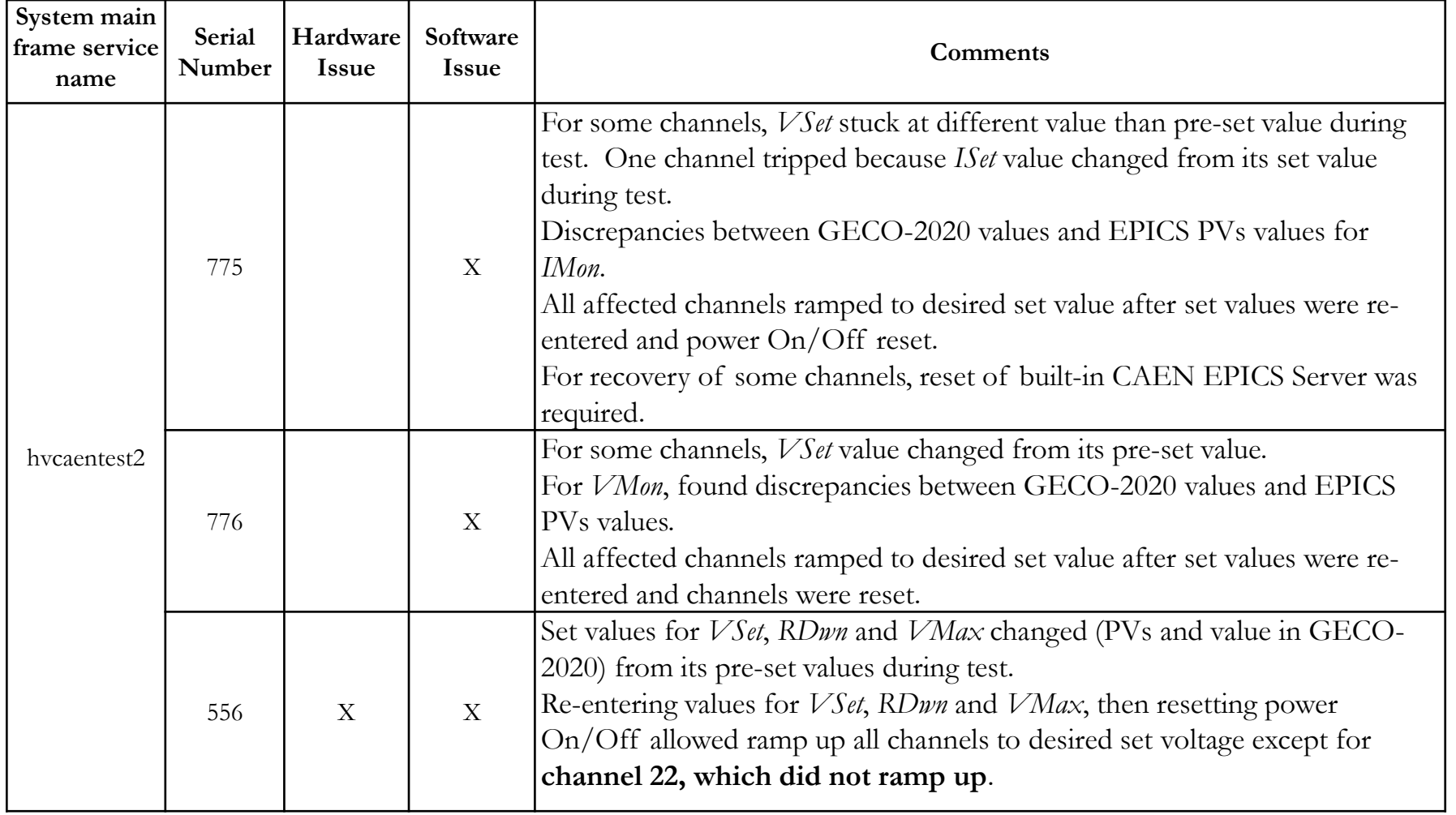

Table shows the results/findings summary for A1535 boards

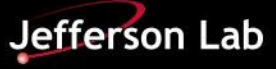

## **Test Results – CAEN A1535 Board**

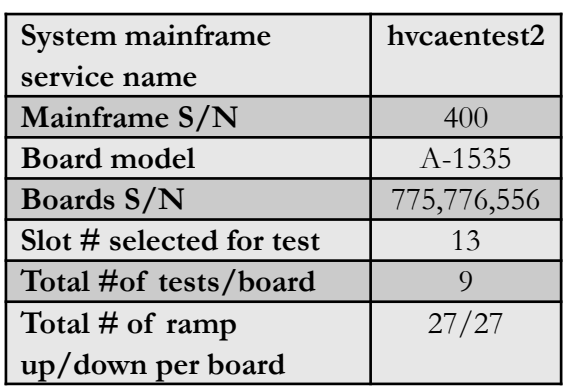

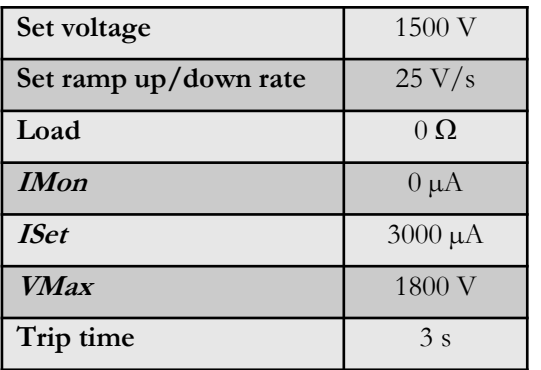

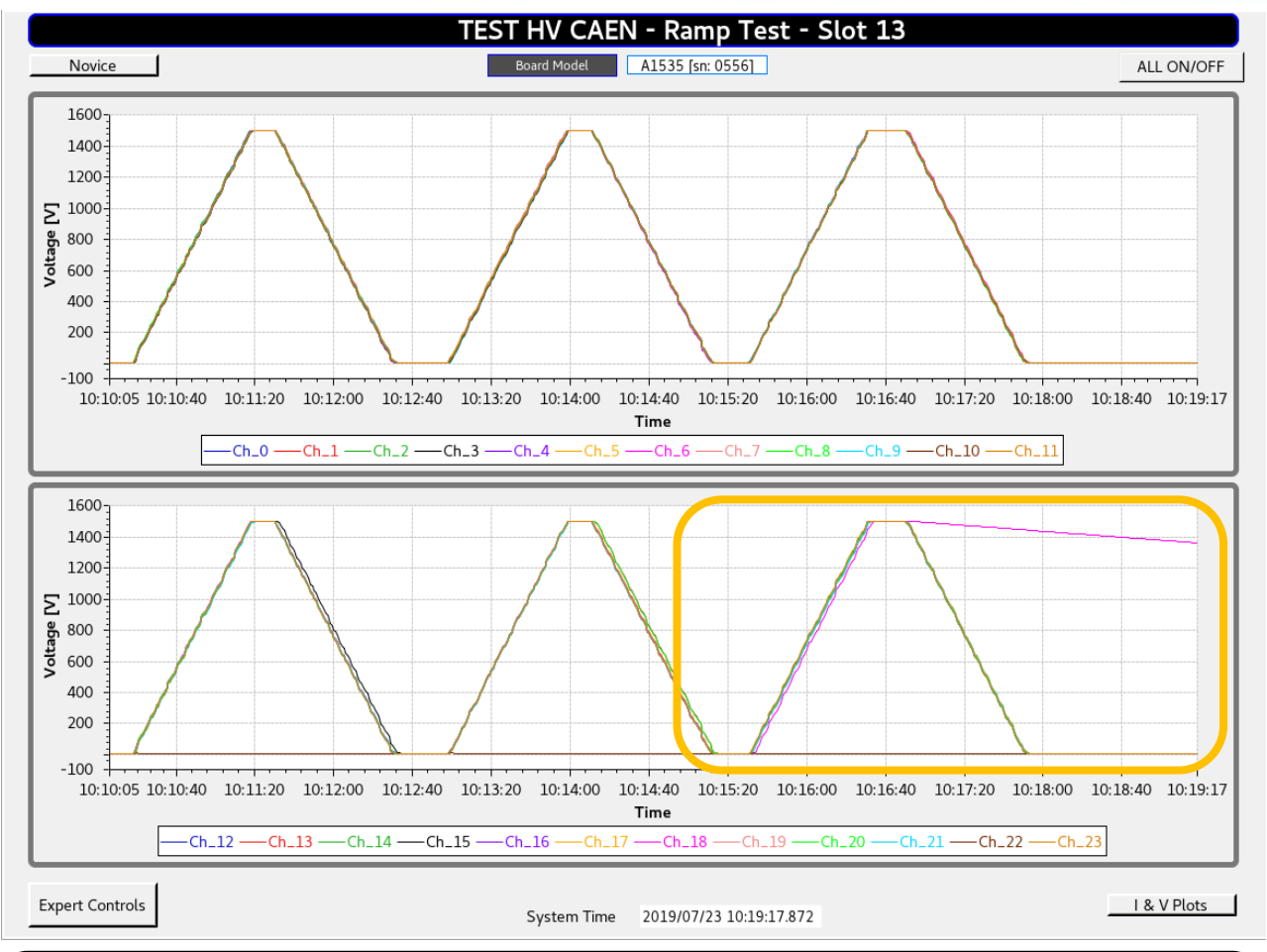

Example of developed HVCAEN-Voltage Ramp Test CSS-BOY screen used to test HV board A1535-S/N 556. Bottom panel in screen shows that channel 22 never ramped up to set voltage 1500 V and channel 18 *RDwn* value changed for no reason from set 25 V/s to 1 V/s.

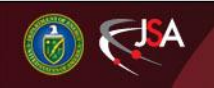

#### 8/8/2019 Detector Support Group 19

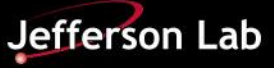

# **Test Results – CAEN-A7030TN Board**

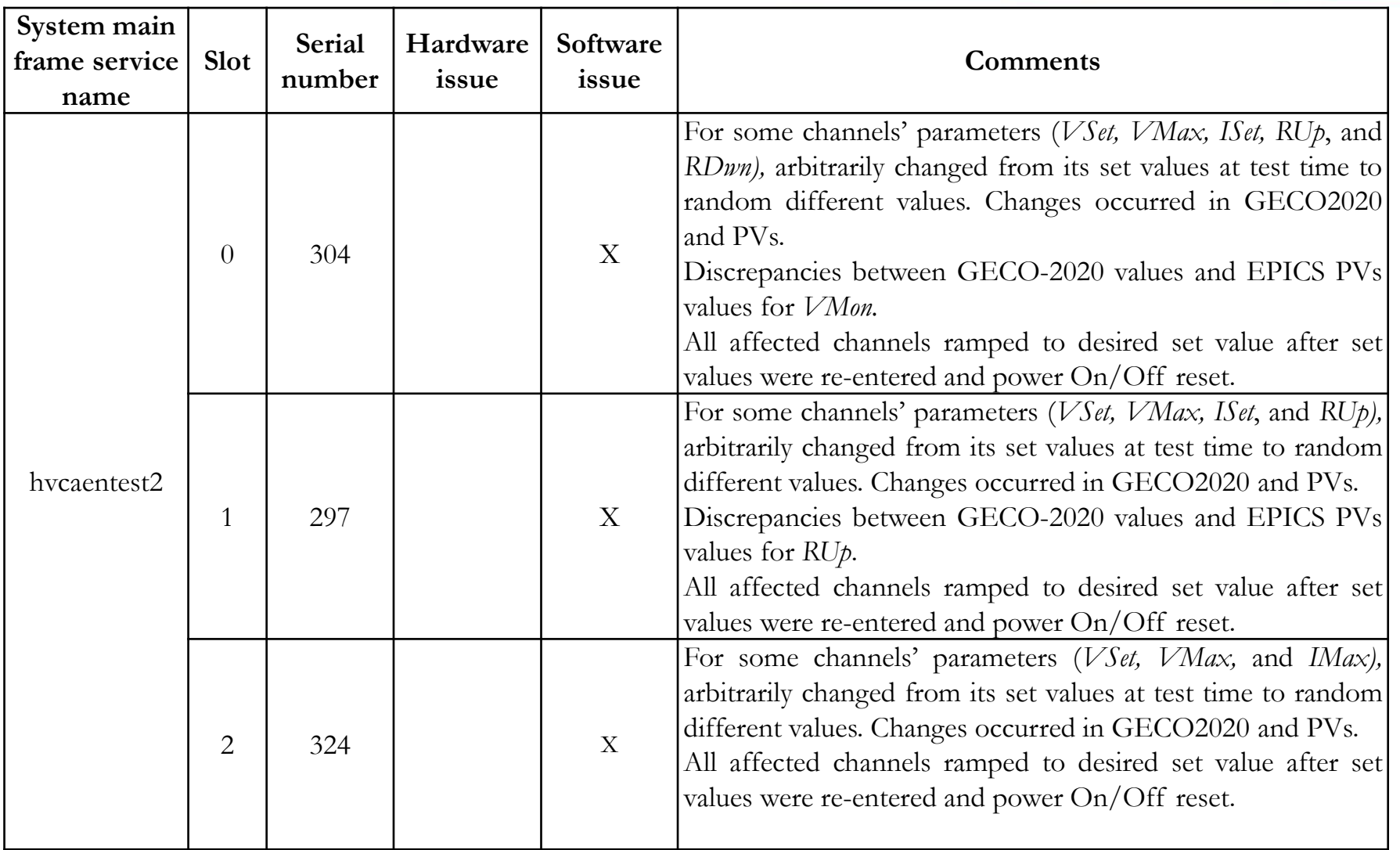

Table shows the results/findings summary for A7030TN board

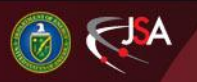

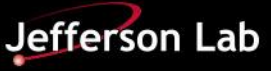

## **Test Results – CAEN A7030TN Board**

• Discrepancies between GECO2020 and PVs generated in

#### CAEN EPICS Server— Software issue

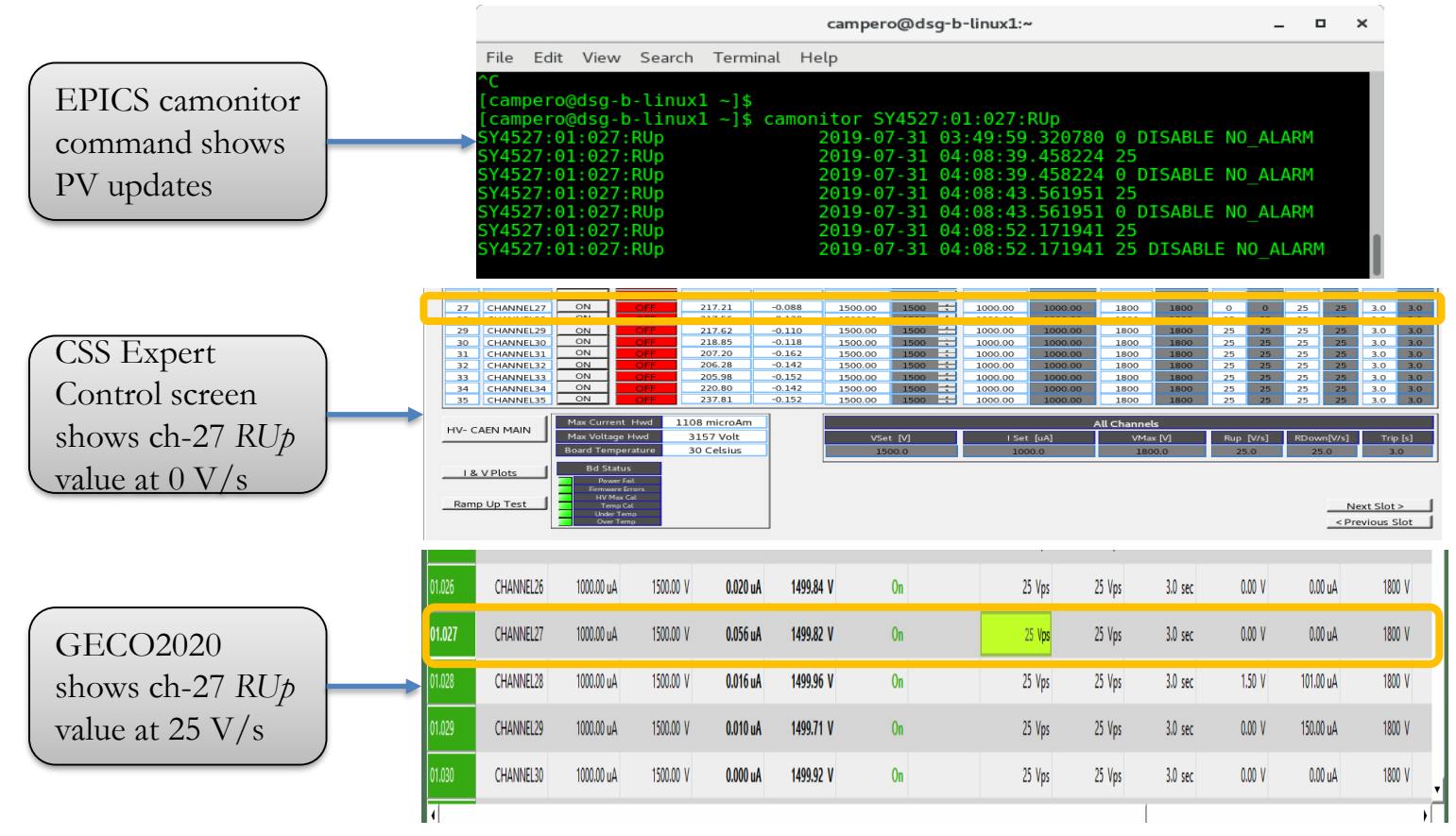

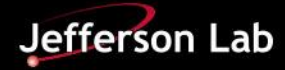

# **Test Results – CAEN A7030TN Board**

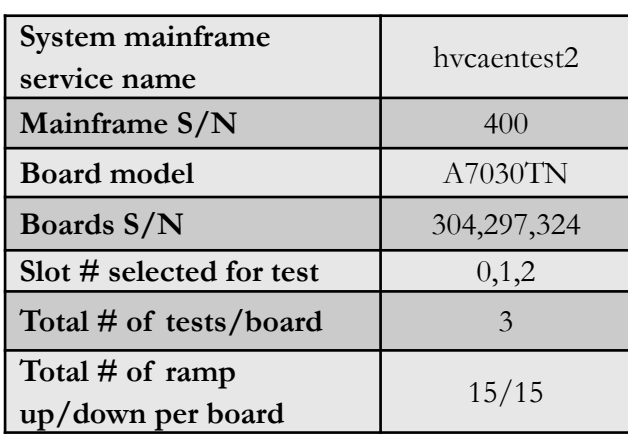

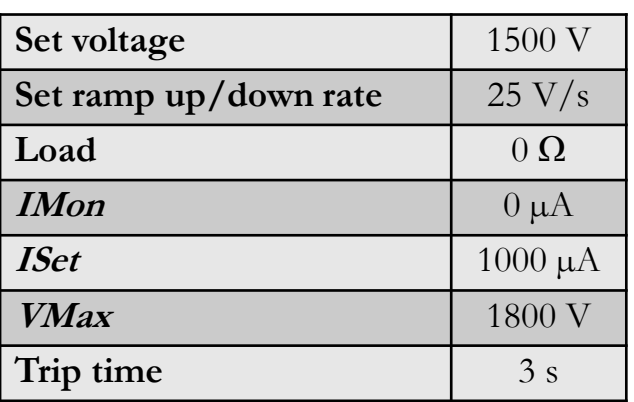

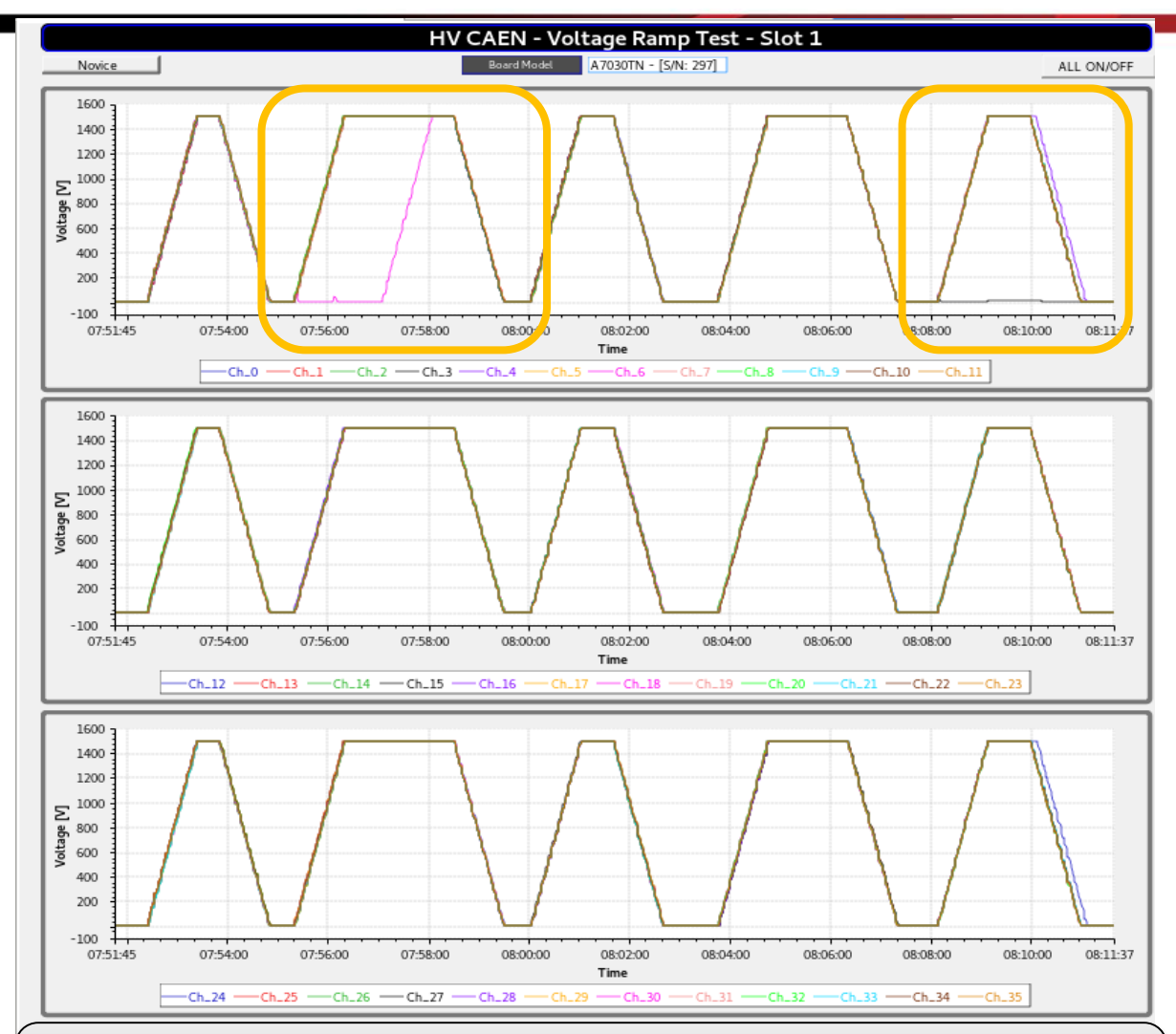

Example of developed HVCAEN-Voltage Ramp Test CSS-BOY screen used to test HV board A7030-S/N 297. Upper panel in screen shows *ISet* value for ch-3 and ch-6 changed from 1000  $\mu$ A to 0  $\mu$ A for no reason. Channel tripped.

#### 8/8/2019 22 Detector Support Group

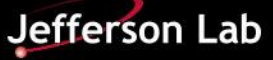

# **Test Results – CAEN A7030TN Board**

- A7030TN boards re-tested on different system mainframe
	- No channels failed for three tests performed

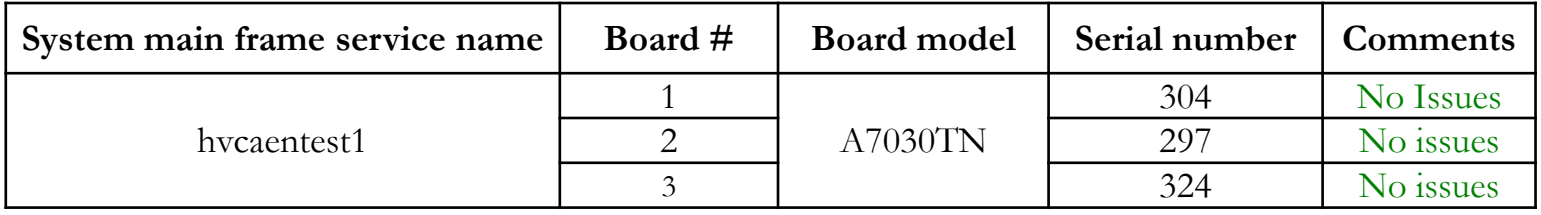

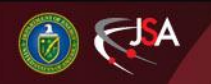

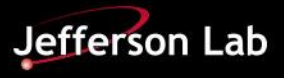

# **Test Results – CAEN-A7030TN Board**

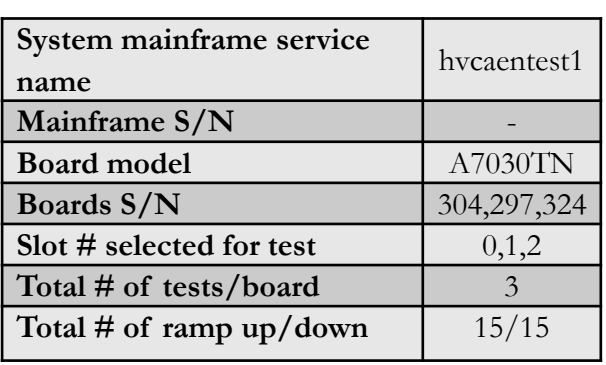

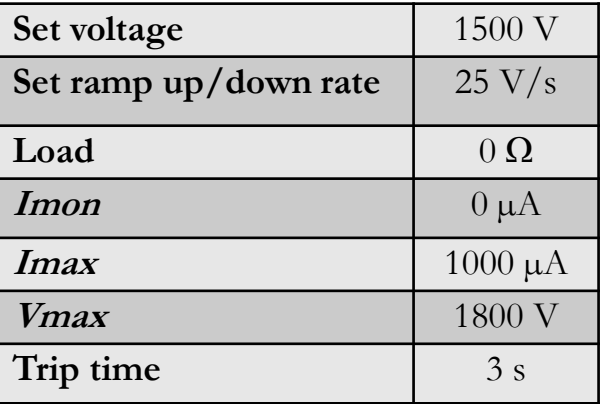

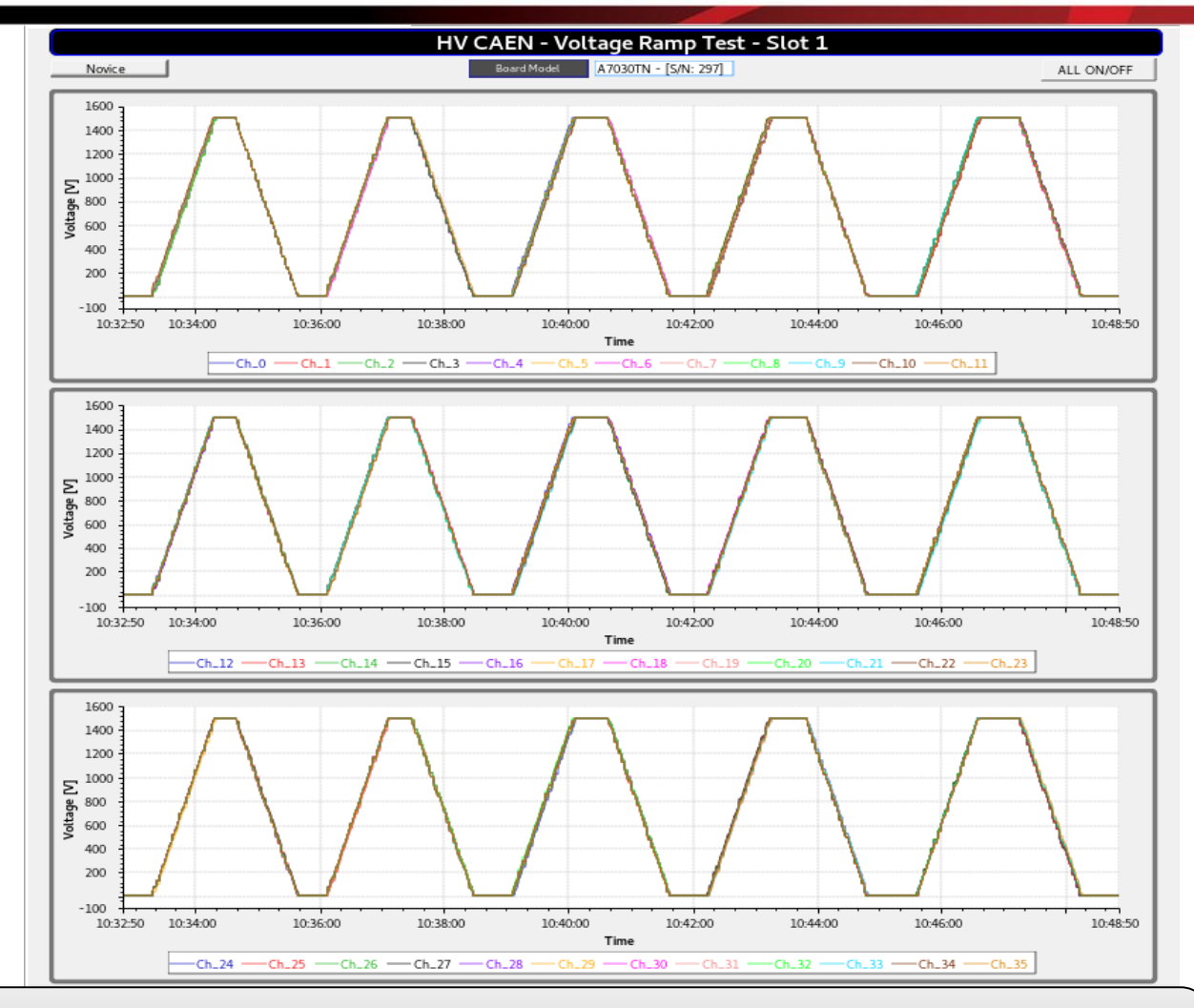

Example of developed HVCAEN-Voltage Ramp Test CSS-BOY screen used to test HV board A7030TN installed on hvcaentes1. Plots show all channels ramped up/down to set voltage with **no issues.**

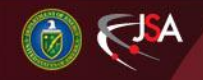

8/8/2019 24 Detector Support Group

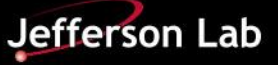

# **Status and Upcoming Tasks**

- Developing java script to set fundamental parameters (On/Off, *VMax*, *VSet*, *ISet*, *RDwn*, *RUp*, Trip time) for all channels on boards installed in mainframe (x16 slots) — In progress
	- Goal: test showcase immediately bad channels in boards
- Calculating resistor values to be connected in HV board and enable testing of readout current (maximum and half levels) — In progress
- Testing HV mainframe + boards with GECO2020 isolating EPICS server — In progress
- Develop script to automate voltage and current test for each channel on HV boards — Not started
	- Implement CSS Scan System tool

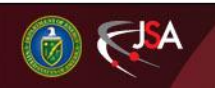

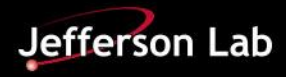

### **Conclusions**

- CSS-BOY EPICS screens successfully developed to test CAEN HV boards and systems mainframes
- From tests performed found that
	- Three A1535 boards installed and running in SY4527 mainframe (hvcaentest2) presented CAEN software issues and one has hardware issue as well
	- Three A7030TN boards tested in SY4527 hvcaentes2 mainframe presented software issues, however same boards tested in hvcaentes1 mainframe did not fail.

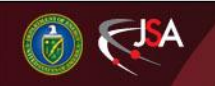

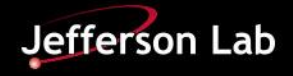

### THANK YOU

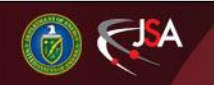

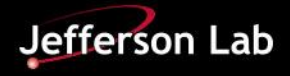